## Online klasserom

Videokonferanserom er opprettet til hver enkelt klasse i Skoleportalen. Disse kan startes fra hver enkelt klasserom, eller en kan starte konferanser direkte i Skype for Business klienten og invitere deltagere. I et Online klasserom er det mulig å benytte mikrofon, høyttalere, kamera, direktemeldinger og skjermdeling. I en skjermdeling kan en bestemme hvilke deler eller programmer som skal vises for deltagerne eller velge å vise fram en presentasjon.

## Koble til Online klasserom i Skoleportalen

- 1. Gå til ditt klasserom.
- 2. Velg «Online klasserom» i menyen til venstre. Dersom du har fullversjonen av Skype for Business eller Lync 2013 vil denne koble seg opp automatisk. Dersom du ikke har en klient installert vil en lettvekts web versjon starte. På nettbrett og telefoner kreves det at lokal Skype for Business / Lync 2013 App er installert.

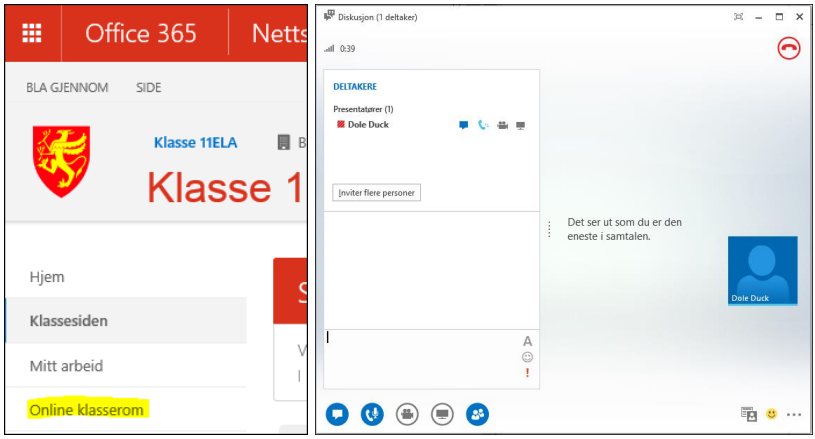

## Opprette videokonferanse i Skype for Business klienten

- 1. Start Skype for Business eller Lync 2013 og logg på.
- 2. Velg «Møt nå» fra menylinjen.
- 3. Inviter deltagere i diskusjonsvinduet som åpnes.

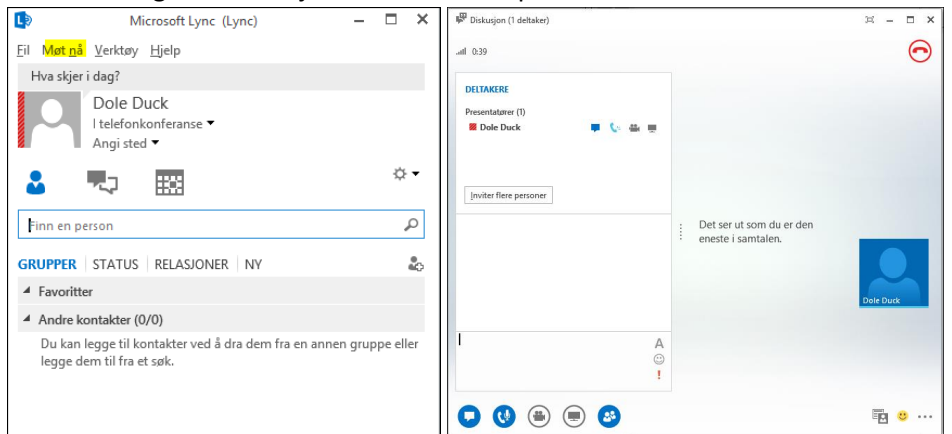

## Planlegge videomøte med Outlook

Et videomøte kan opprettes fra Outlook. Og deltagere kan inviteres i møteinnkallelsen.

- 1. Velg nytt møte i Outlook.
- 2. Legg til deltagere, emne, plassering og klokkeslett.
- 3. Legg til Skype møtet ved å trykke på knappen «Skype-møte» på båndet.

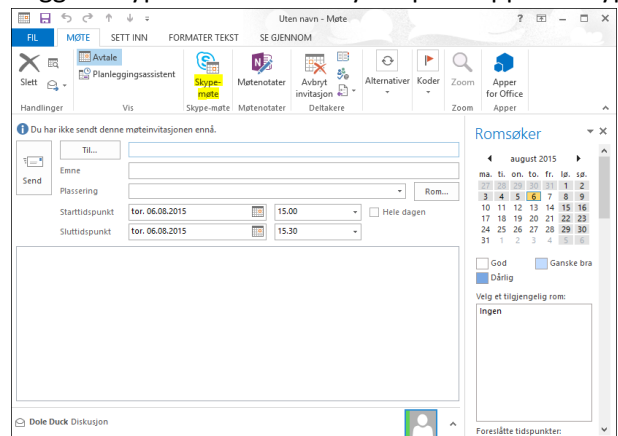

4. Alle inviterte deltagere får nå tilsendt lenken til videokonferansen, og kan starte den ved å trykke på teksten i innkallingen eller velge «Bli med i Skype-møte» fra båndet.

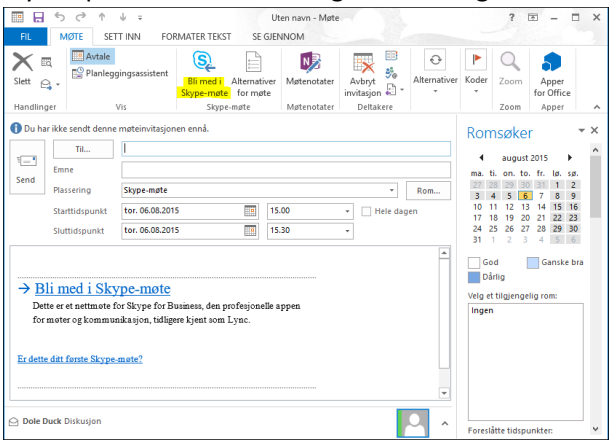